# **Release notes Virtual Planner 4.9.0.2**

# **Version 1.1 February 7, 2018**

### **Release Notes Virtual Planner 4.9.0.2**

This update consists of a full deployment process.

### **Table of Contents**

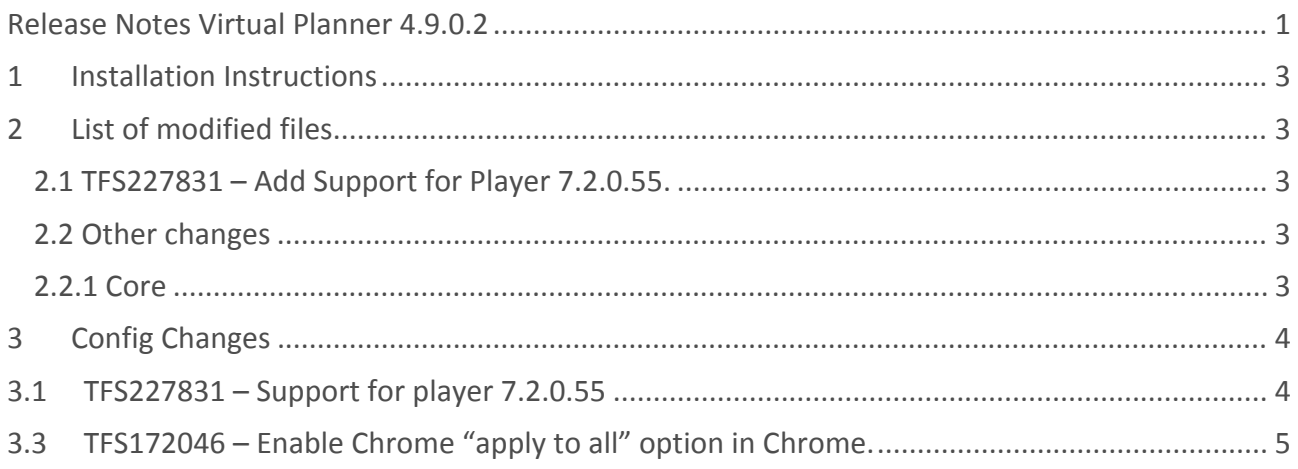

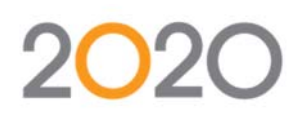

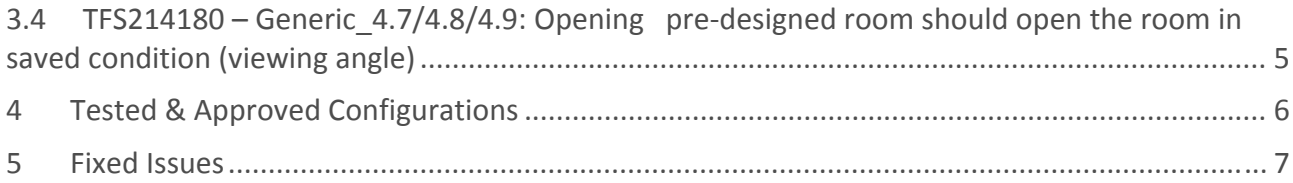

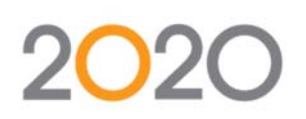

### **1 Installation Instructions**

Complete Installation Instructions can be found in the 2020 Virtual Planner 4.9 Hosting Guide 4.9.

The Hosting Guide will help you in the setup and operation of your Virtual Planner website. It contains instructions for brand new installations and upgrades over existing versions. In addition to Installation Instructions the Hosting Guide explains different parameters you can set to operate the site and provides guidelines on how to monitor the system health.

## **2 List of modified files**

### **2.1 TFS227831 – Add Support for Player 7.2.0.55.**

The following files were changed under Core/Player directory:

- 2020NPInstall IKEA.xpi
- 2020NPInstall\_WEB.xpi
- 2020PlayerAX\_IKEA\_Win32.cab
- 2020PlayerAX WEB Win32.cab
- 2020PluginInstaller IKEA.dmg
- 2020PluginInstaller WEB.dmg
- PNaCl 2020Player.pexe
- ZWebBrowser ASMJS.js

### **2.2 Other changes**

#### **2.2.1 Core**

- /Core/JavaScript/PlayerHandlerSync.js
- /Core/JavaScript\_Src/PlayerHandlerSync.js
- /Core/JavaScript/RPInterface\_All.js
- /Core/JavaScript\_Src/RPFunctions3D\_Camera.js

#### **2.2.2 UICore**

- /UICore/JavaScript/VSAPI\_All.js
- /UICore/JavaScript\_Src/VSProductDetailData.js
- /UICore/JavaScript Src/VSFeature.js
- /UICore/JavaScript\_Src/VSProductDetailData.js
- /UICore/JavaScript\_Src/VSHelpers\_3DControl.js

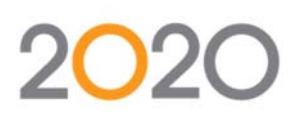

### **2.2.3 UI**

- /UI/JavaScript/cUIProductDetail.js
- /UI/JavaScript/UIUpdate.js
- /UICore/JavaScript\_Src/VSCatalogItem.js
- /UI/JavaScript/cUIViewPortSelector.js

## **3 Config Changes**

### **3.1 TFS227831 – Support for player 7.2.0.55**

In UIConfig/plugin.xml:

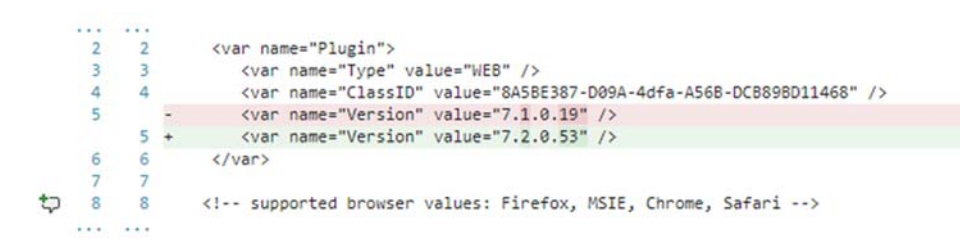

### **3.2 Other Changes from the other issues**

#### **3.2.1 UIConfig.xml**

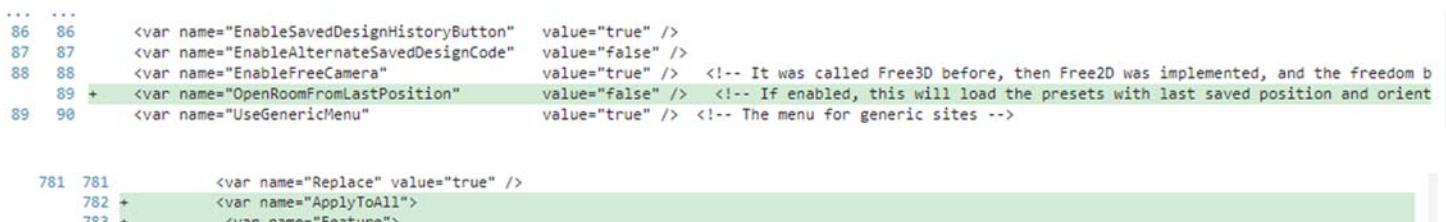

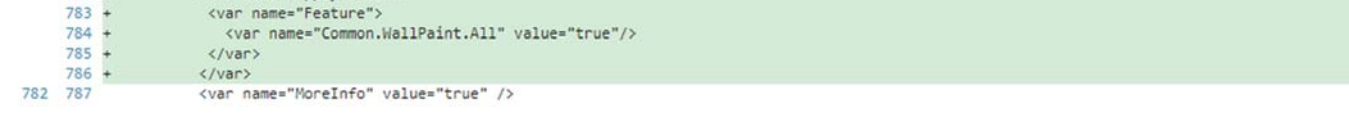

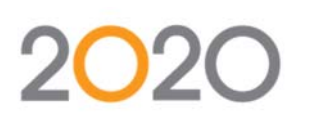

# **3.3 TFS172046 – Enable Chrome "apply to all" option in Chrome.**

1) In UIConfig/uiconfig.xml:

The following config has been added to fix this issue<br>syar name="ItemSelector"> <var name="TooltipLinks"> <var name="Add" value="true" /> <var name="Replace" value="true" /> <var name= ApplyToAll > <var name="Feature"> <var name="Common.WallPaint.All" value="true"/>  $\langle /var \rangle$  $\langle \sqrt{var} \rangle$ <var name="MoreInfo" value="true" />  $\langle \sqrt{var} \rangle$ <var name="EnableDragAndDrop" value="false" /> <!-- Enables/Disables drag and drop functionality from the ItemSelector/Catalog. --> </var>

2) In UICore

UICore/JavaScript\_Src/VSCatalogItem.js

# **3.4 TFS214180 – Generic\_4.7/4.8/4.9: Opening pre‐designed room should open the room in saved condition (viewing angle)**

Beginning in Virtual Planner 4.7 and subséquent releases, free camera is enabled by default. This allows the user to use mouse navigation in the player. When free camera is enabled, the preset room does not have enough information about the free camera orientation and Virtual Planner is unable to open the view in the last saved viewing angle. A new config is added, and the default is not disabled. If a customer wants their users to use mouse navigation, **they need to enable this config.**

**Please note that it also requires the preset rooms to be saved with correct orientation initially so that it has the needed information for free camera**

File Changes : ‐

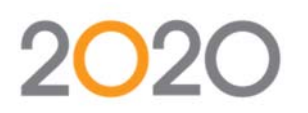

1. UIConfig/uiconfig.xml<br>
svar name="EnableFreeCamera"<br>
svar name="OpenRoomFromLastPosition" <var name="UseGenericMenu"

value="true" /> <!-- It was called Free3D<br>value="false" /> <!-- If enabled, this wi<br>value="true" /> <!-- The menu for generic s

## **4 Tested & Approved Configurations**

Please refer to the following environment matrix:

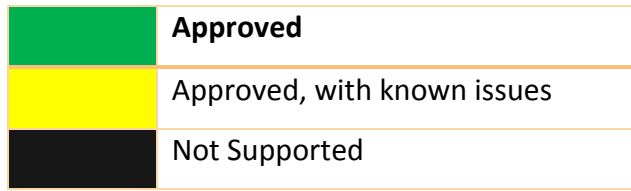

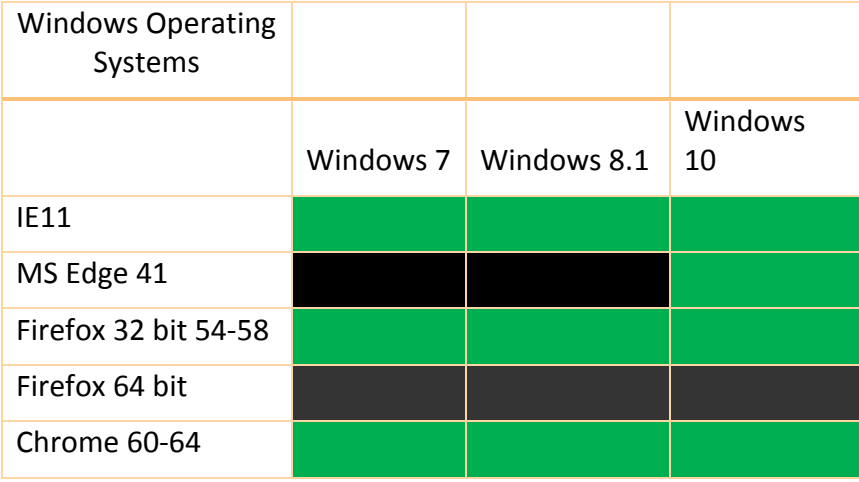

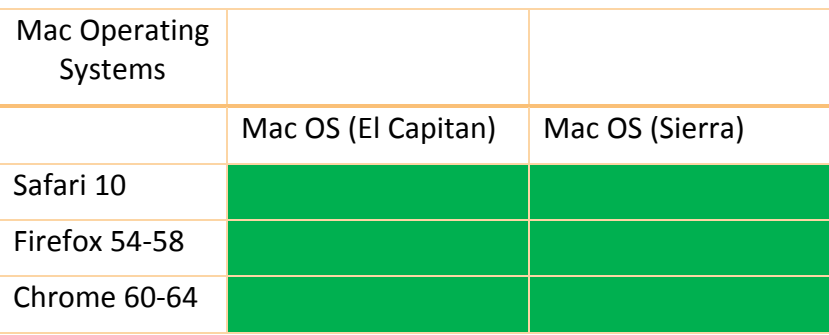

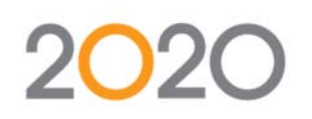

### **5 Fixed Issues**

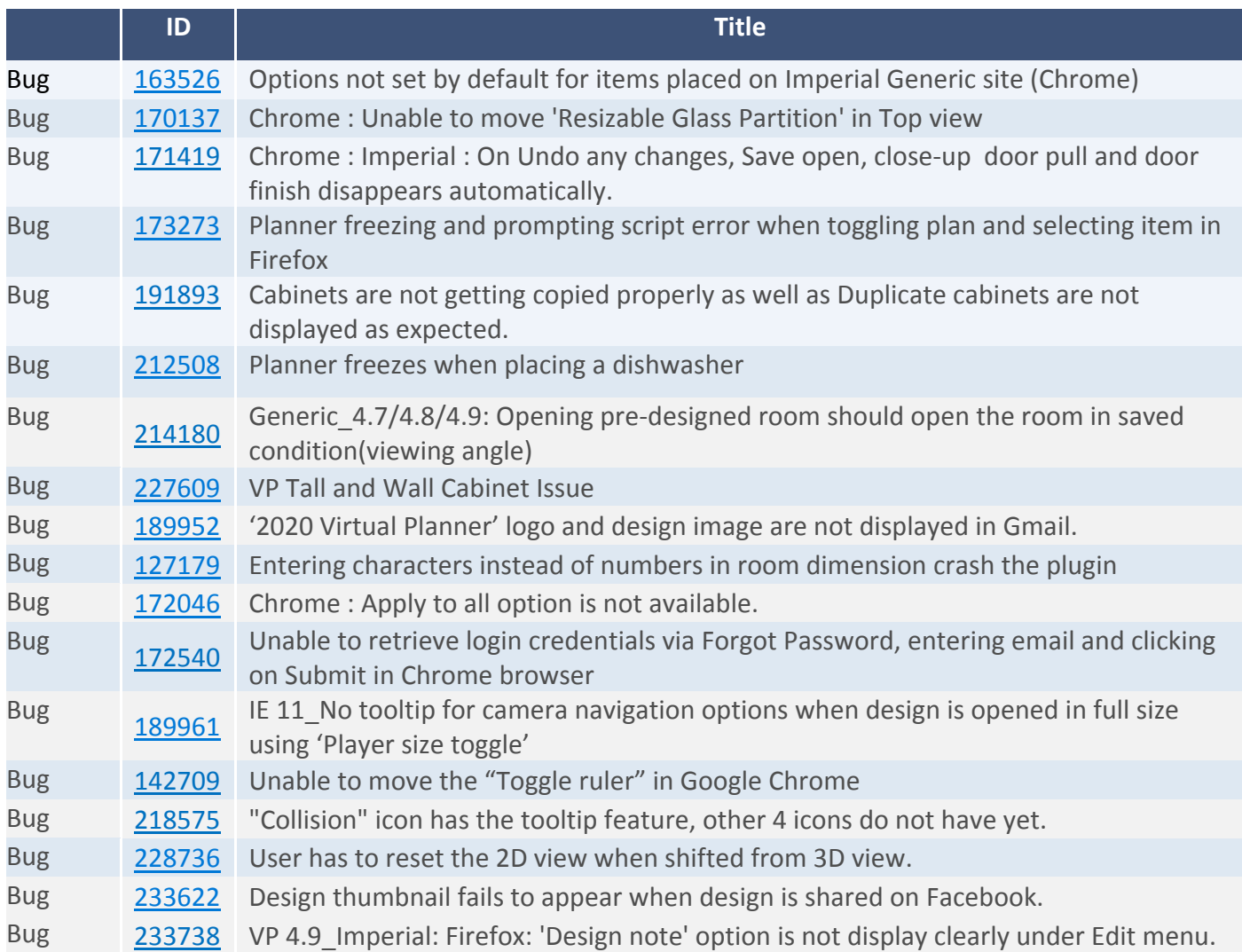

Note: Some bug fixes were made possible through the upgrade to Player 7.2.0.55